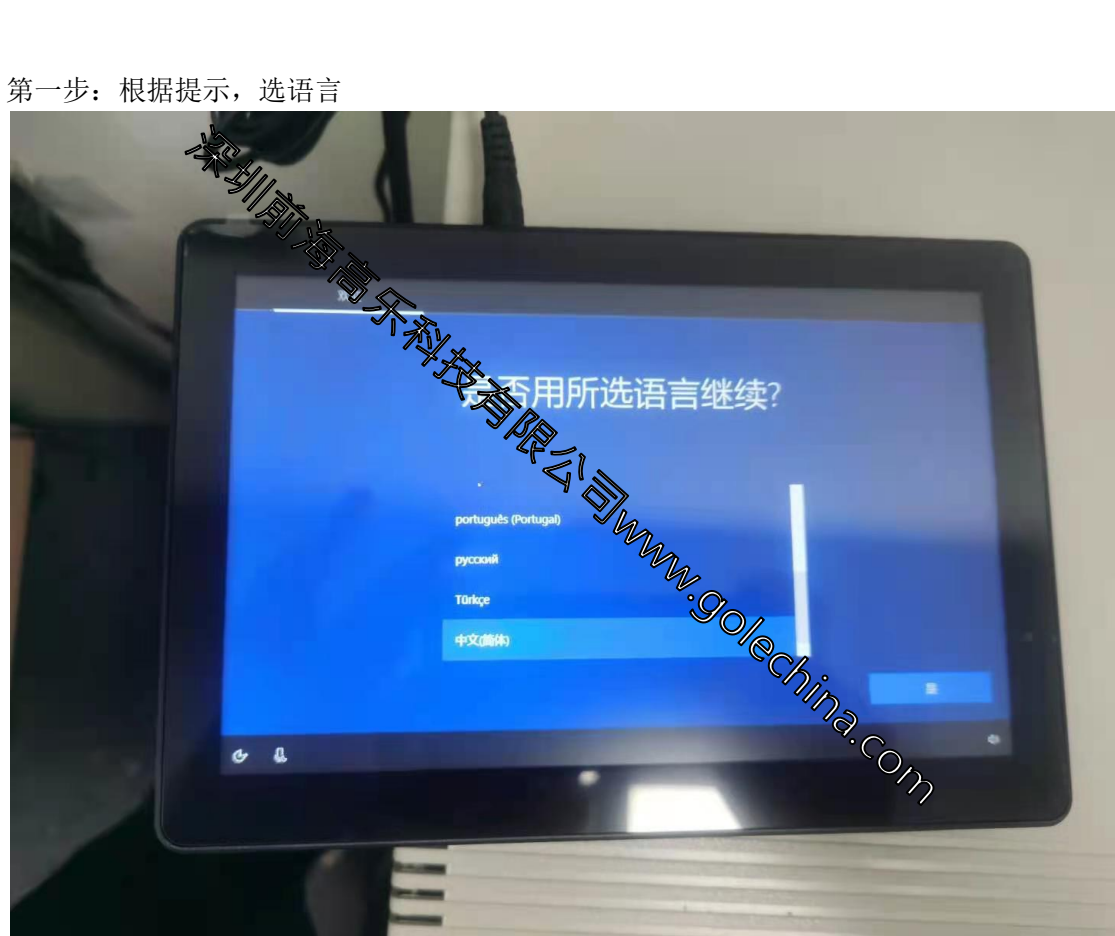

第二步:选国家

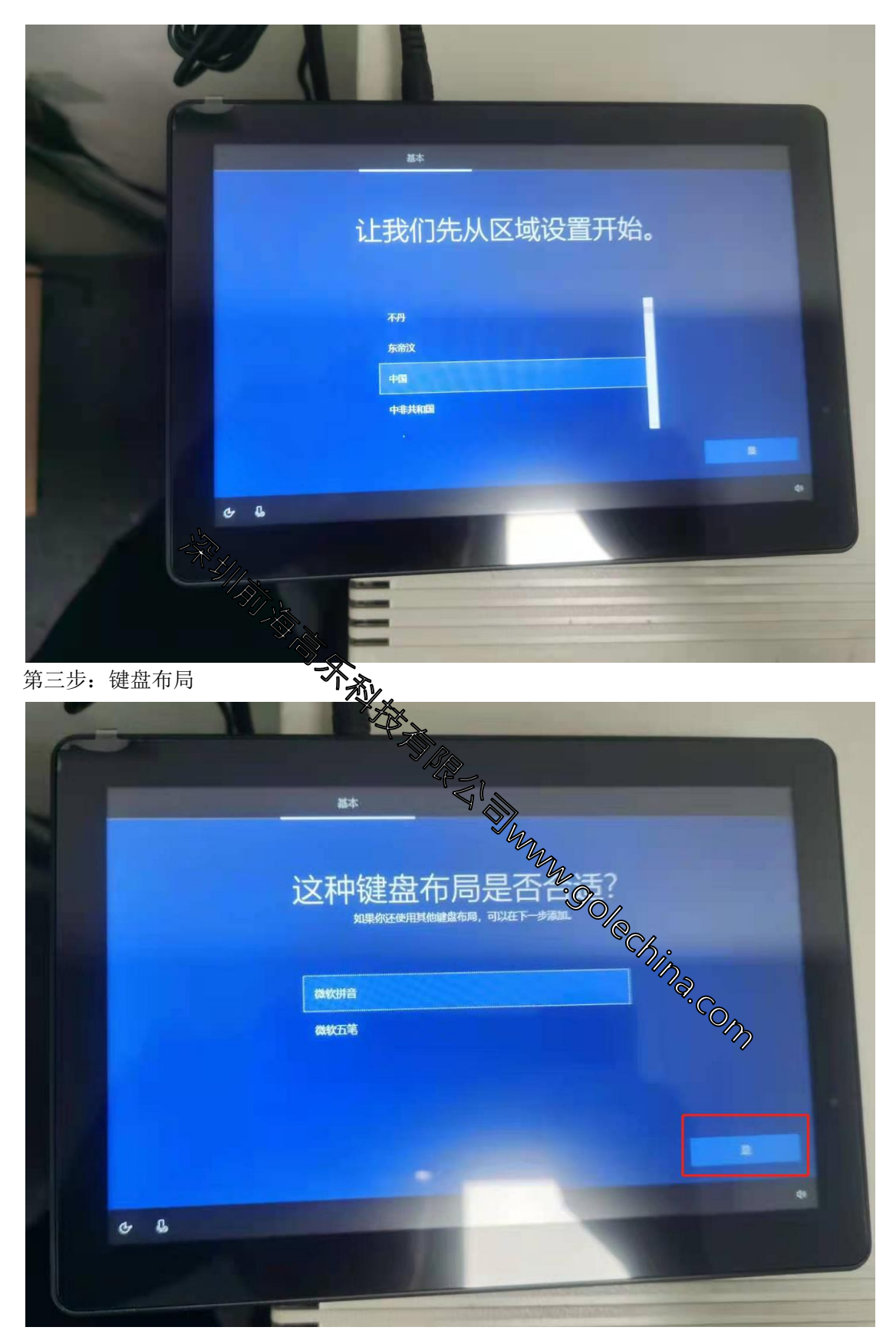

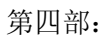

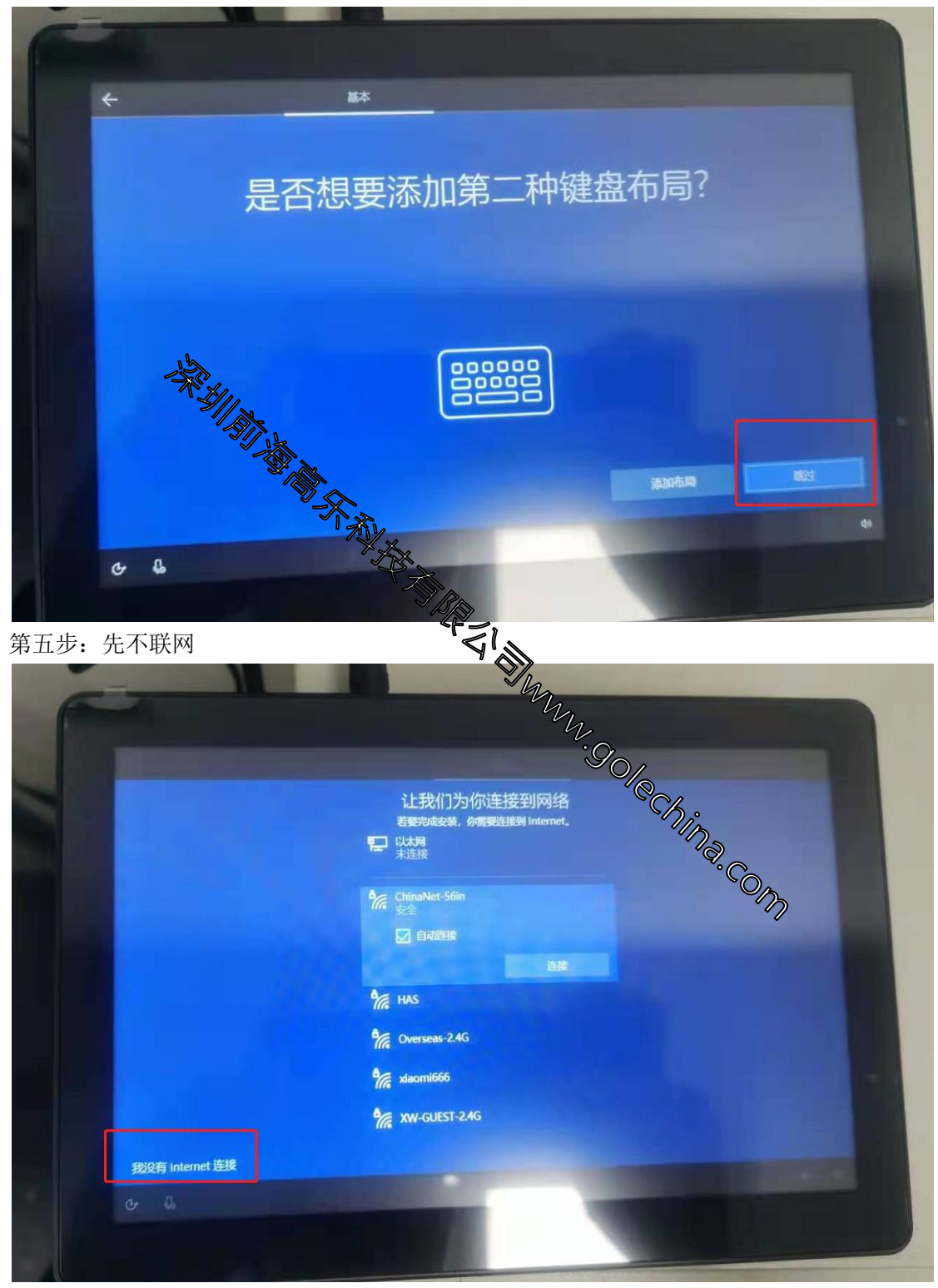

第六步:点继续执行权限

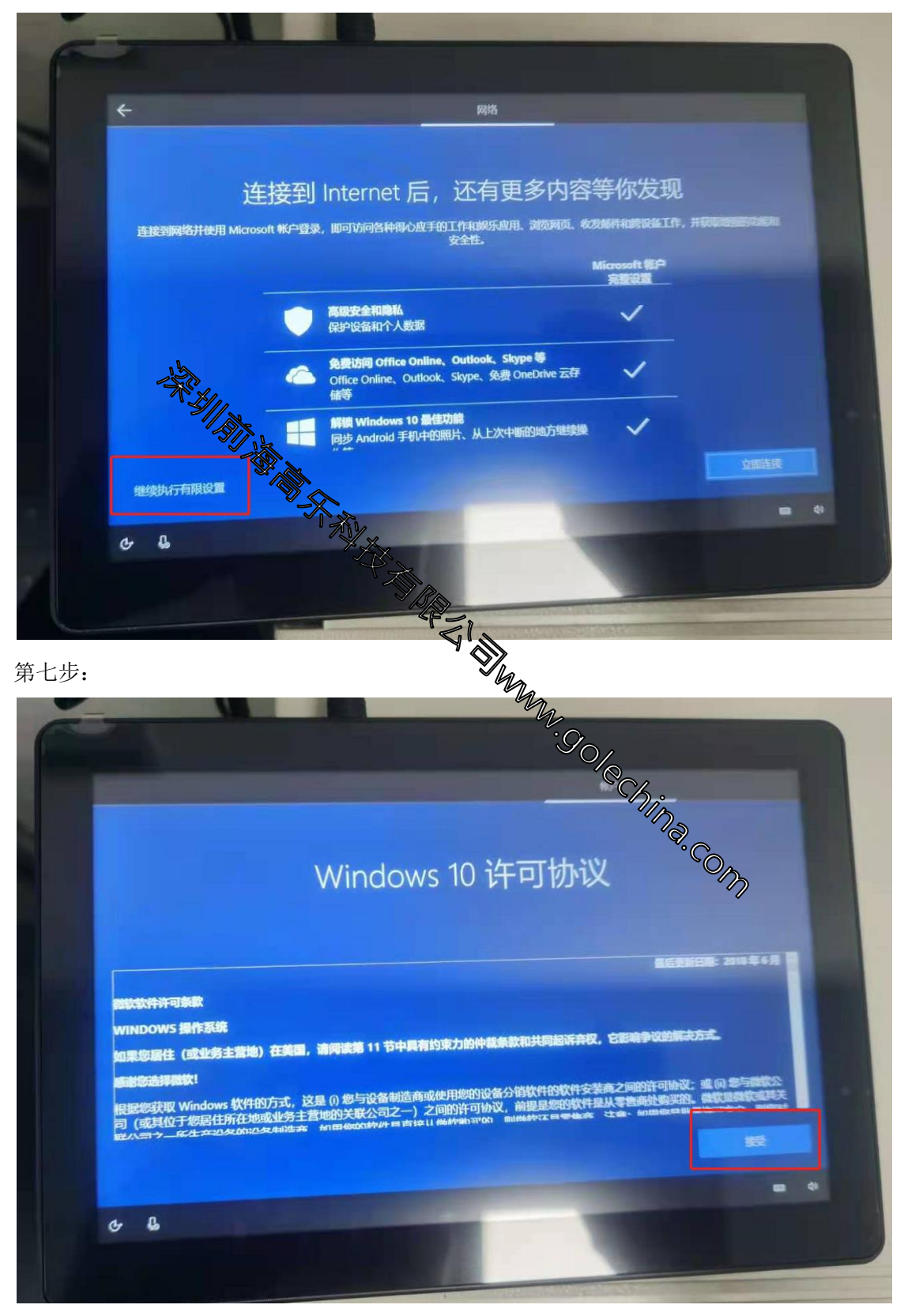

第八步: 录入用户名

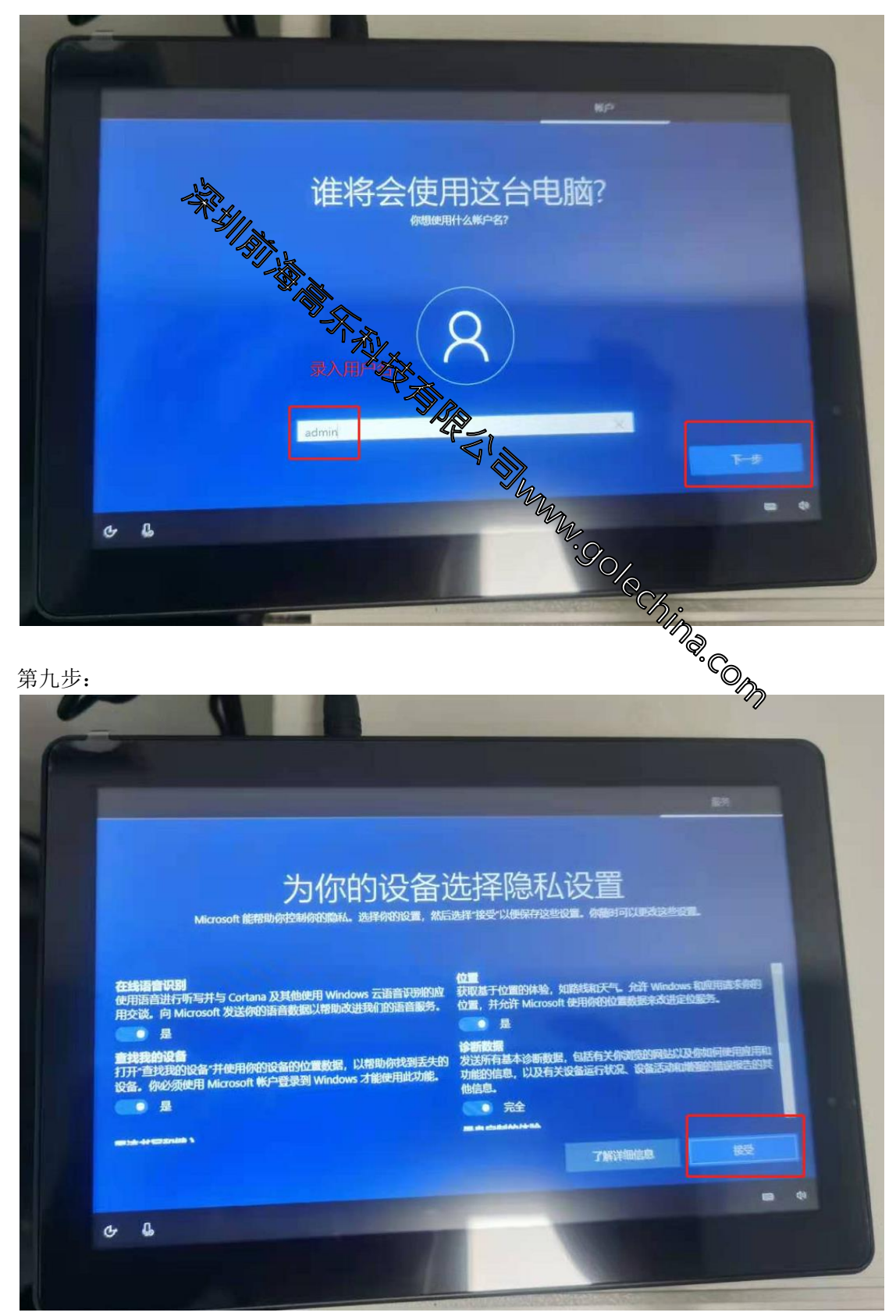

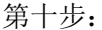

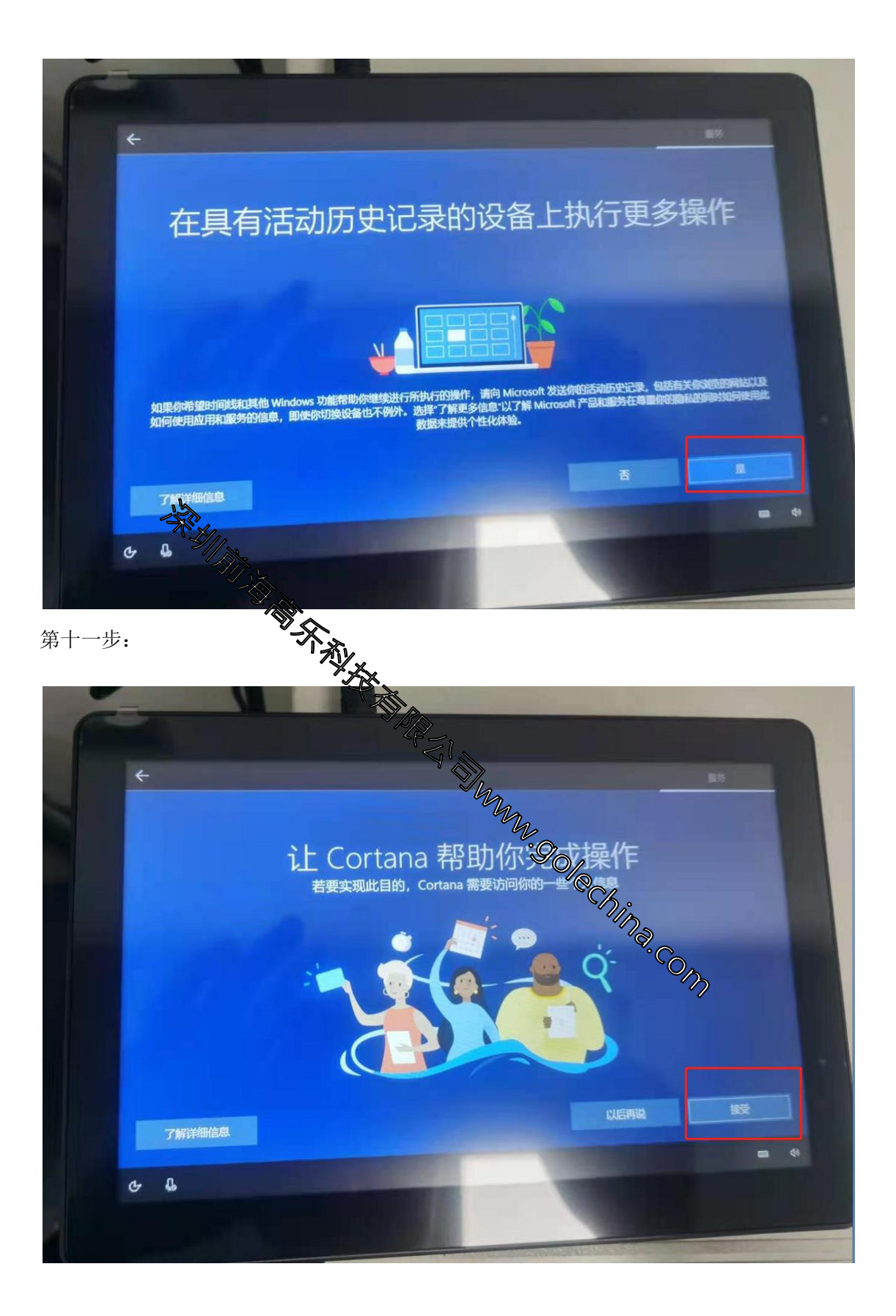